# **KATONAH-LEWISBORO SCHOOL DISTRICT INFINITE CAMPUS PARENT PORTAL**

# **UPDATING DEMOGRAPHIC, HOUSEHOLD AND FAMILY MEMBER INFORMATION**

Katonah-Lewisboro parents may now submit electronic updates to certain demographic, household and family member information via the Infinite Campus Parent Portal, at:

<https://icampus.klschools.org/campus/portal/katonah.jsp>

## **UPDATING STUDENT DEMOGRAPHIC INFORMATION**

After logging in to the Parent Portal, select a student from the "Select A Student" drop-down at the top of the screen. Additional menu items become available on the left hand navigation bar. Select **Demographics**, and the following will display:

#### Demographics

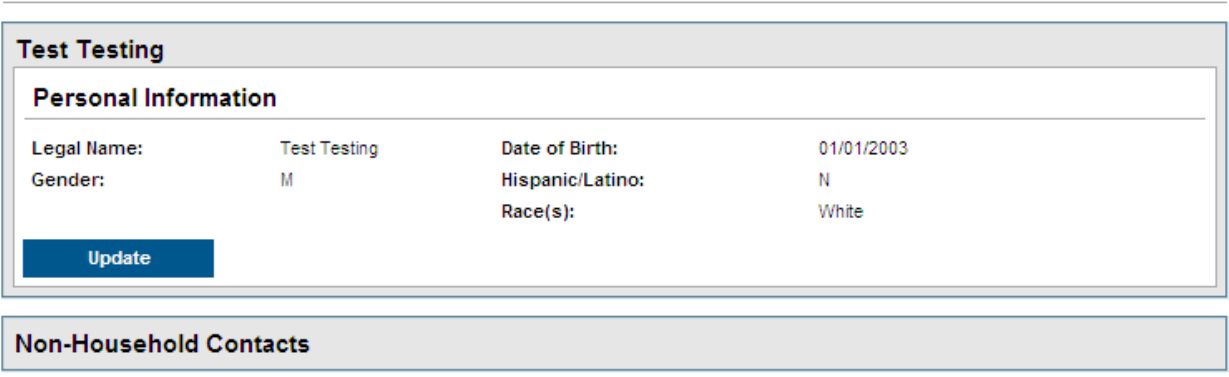

At this time, updates can be made only to the student's Personal Information. To change information about your child's Non-Household Contacts, please contact your child's school.

(Please note: any changes to a student's name or date of birth will also require the presentation of appropriate documentation at the child's school.)

To update your child's demographic data, click on **Update**, and the following screen will display:

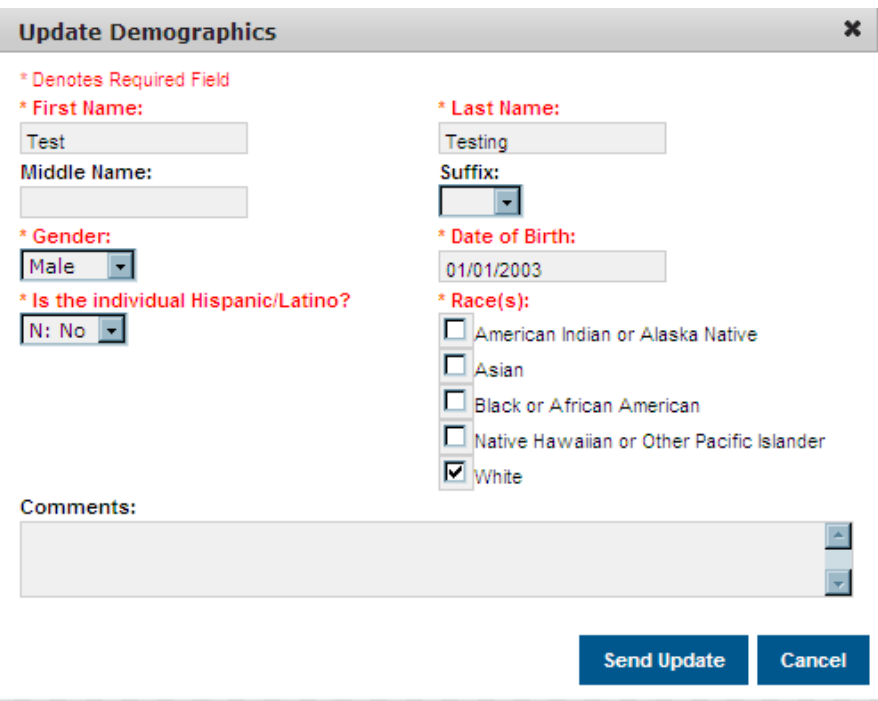

Enter the updated information in the fields that you wish to change, add an optional comment, and click on **Send Update**.

All submitted requests go through a review process, and you will be notified via the **Process Inbox**, at the bottom of your home screen, when your request has been processed:

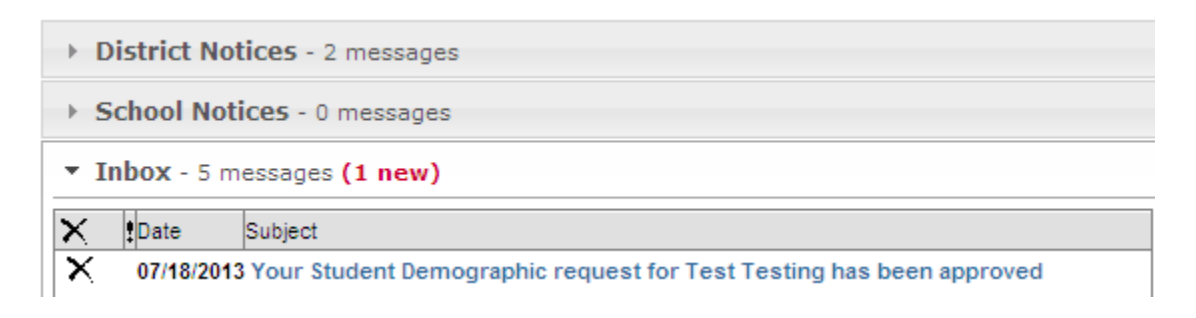

## **UPDATING HOUSEHOLD INFORMATION**

After logging in to the Parent Portal, select **Household Information** from the left hand navigation bar, and the following will display:

#### **Household Information**

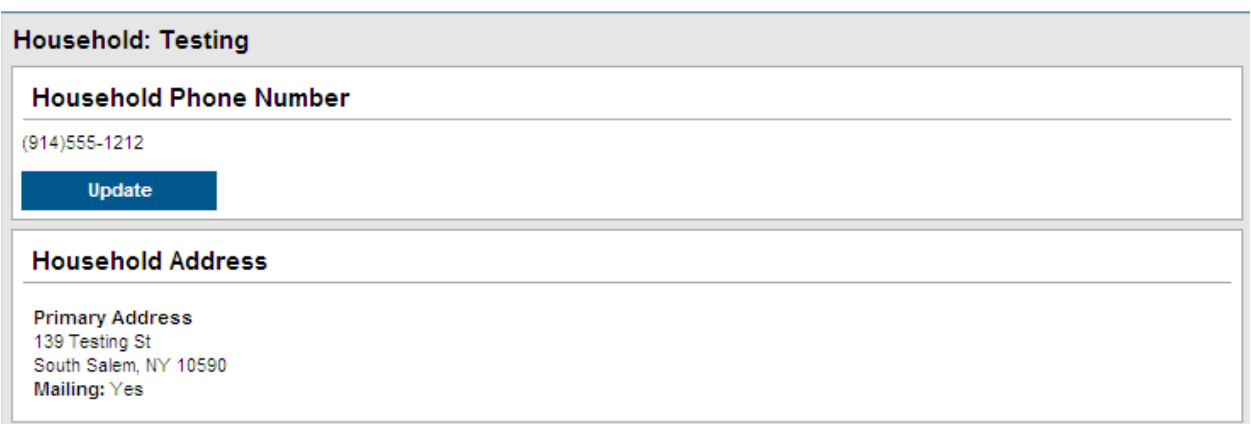

At this time, Updates can be made only to the Household Phone Number. The student's Household Address can only be changed by contacting the District Registrar, Irene Cylenica, at 763-7050, or [icylenica@klschools.org.](mailto:icylenica@klschools.org)

To update your household phone number, click on **Update**, and the following screen will display:

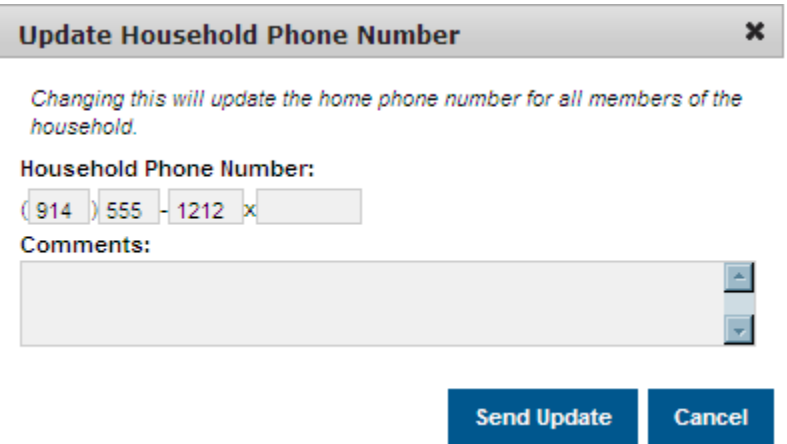

Enter the updated household phone number, add an optional comment, and click on **Send Update**.

All submitted requests go through a review process, and you will be notified via the **Process Inbox**, at the bottom of your home screen, when your request has been processed:

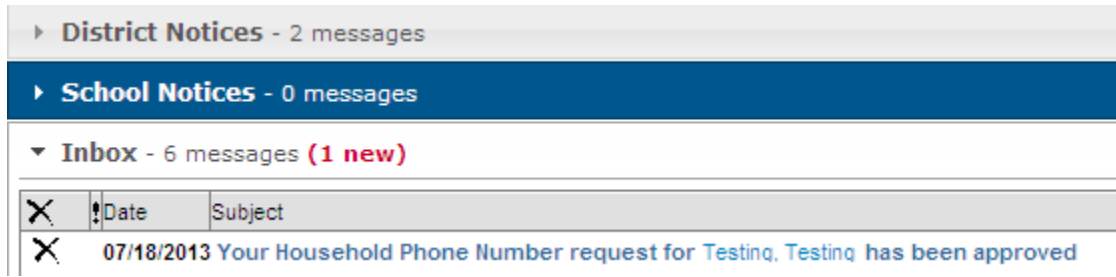

## **UPDATING FAMILY MEMBER INFORMATION**

After logging in to the Parent Portal, select **Family Members** from the left hand navigation bar, and the following will display:

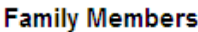

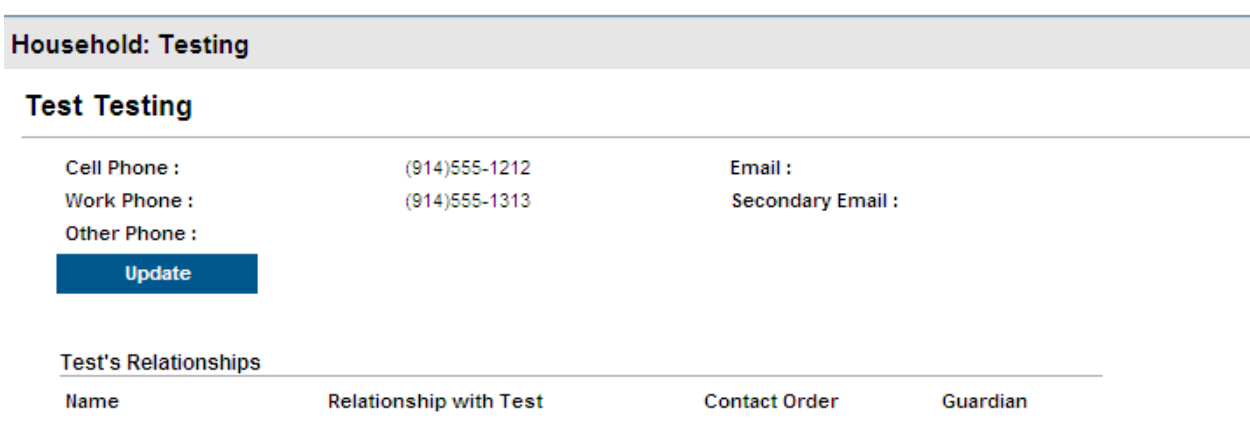

At this time, updates can be made only to the Family Members' phone numbers and email addresses. To change information about your child's Relationships with Family Members, please contact your child's school.

To update your Family Members' information, click on **Update**, and the following screen will display:

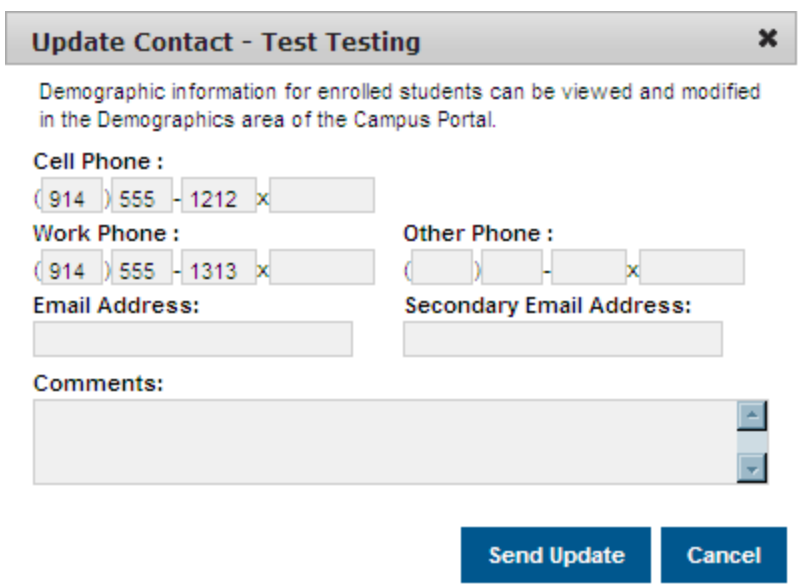

Enter the updated information in the fields that you wish to change, add an optional comment, and click on **Send Update**.

All submitted requests go through a review process, and you will be notified via the **Process Inbox**, at the bottom of your home screen, when your request has been processed:

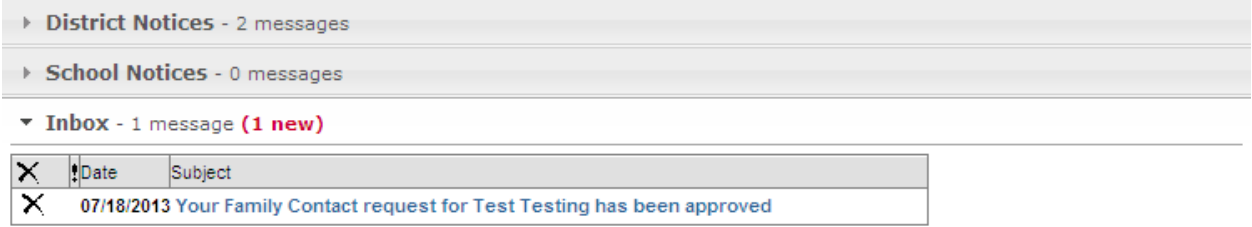

If you have any questions about your electronically submitted request(s), or for more information about the Infinite Campus Parent Portal, please send an email to [parentportal@klsd.lhric.org.](mailto:parentportal@klsd.lhric.org)